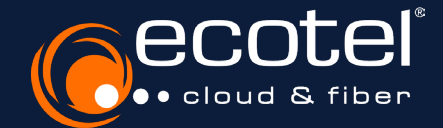

## Anleitung e:service

Aktivierung Benutzerkonto Cloud-Telefonanlage

Als »Administrator Kundenportal« können Sie festlegen, welche Perseln Sie bitte in den Bereich »Benutzerverwaltung Kundenportal«.

## Gut zu wissen:

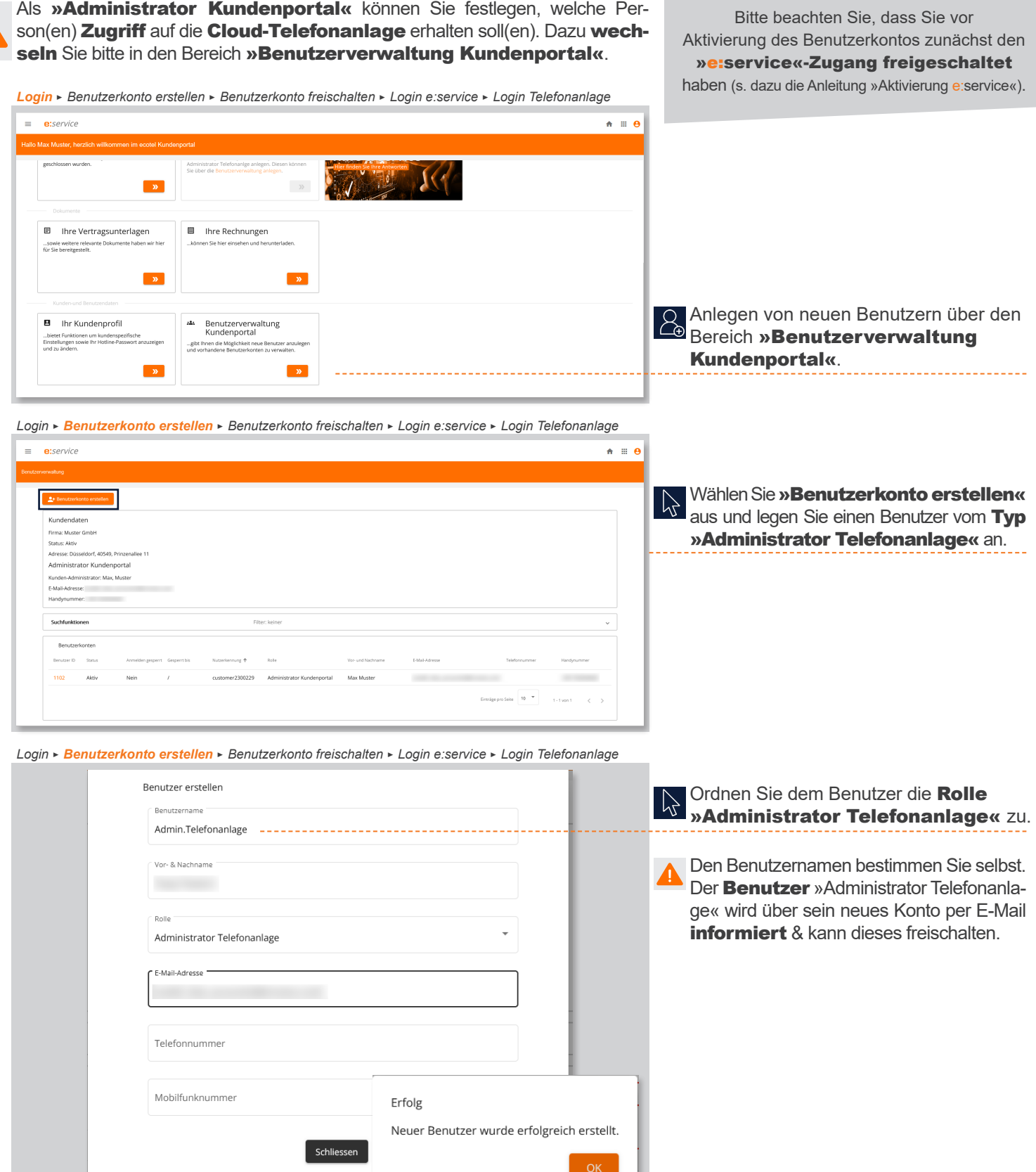

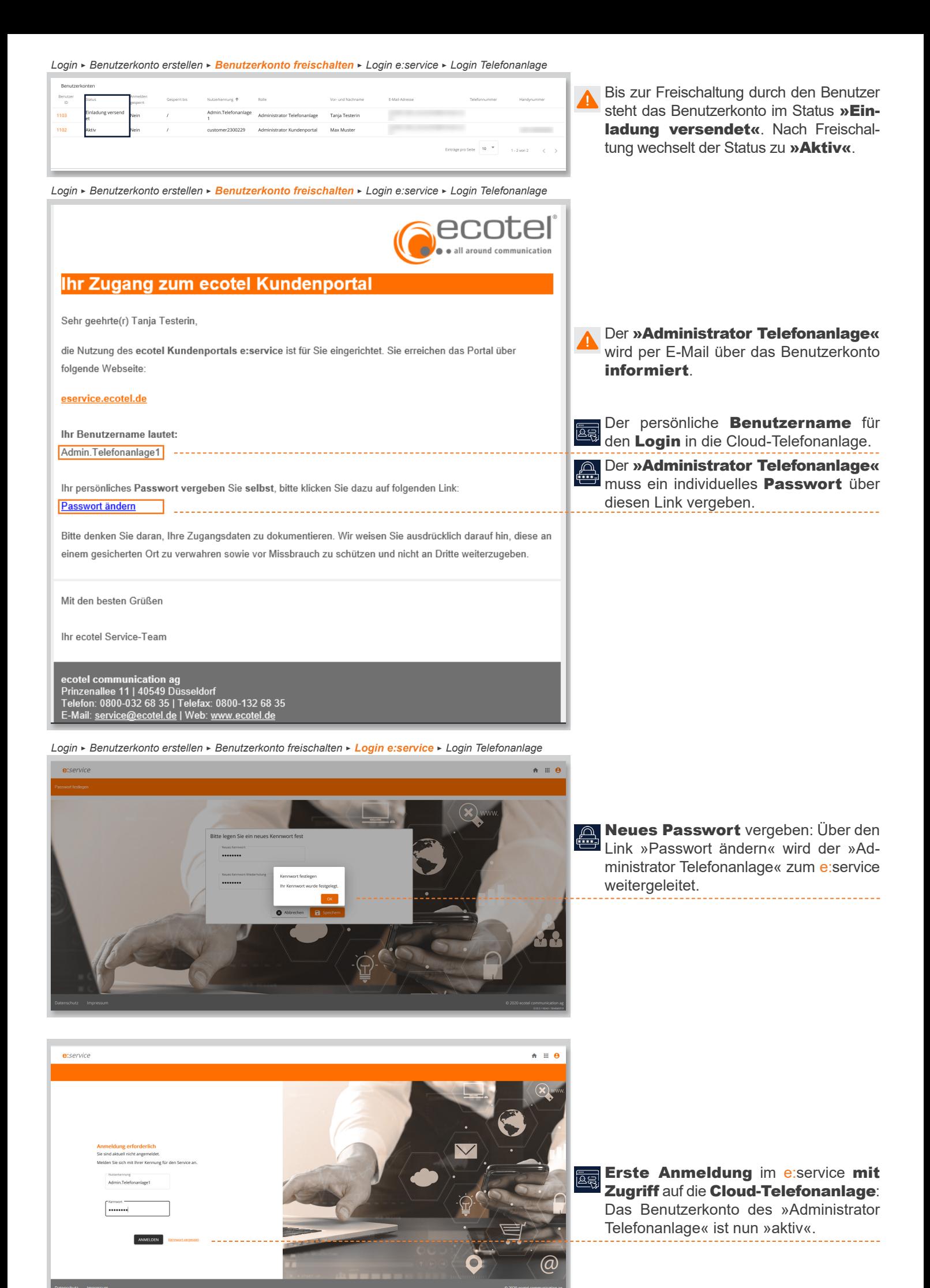

*Login* > *Benutzerkonto erstellen* > *Benutzerkonto freischalten* > *Login e:service* > *Login Telefonanlage*

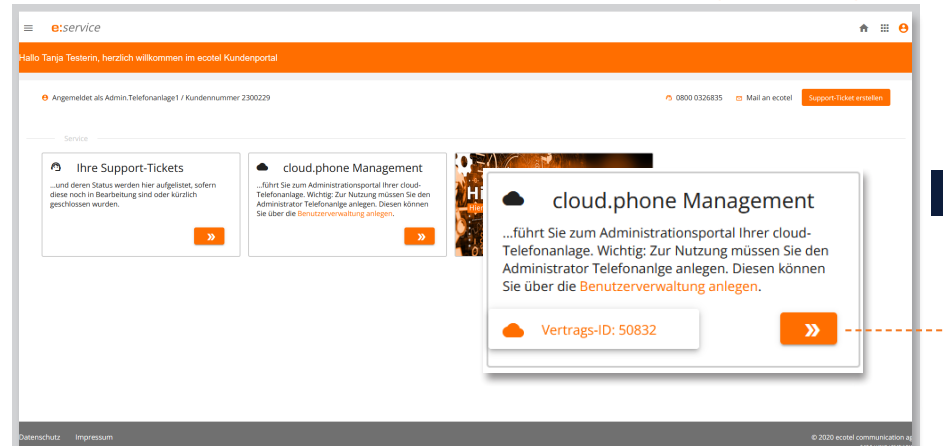

Im Bereich »cloud.phone Management« wird der Vertrag (Vertrags-ID) ausgewählt & der Benutzer wird automatisch auf die Benutzeroberfläche der Cloud-Telefonanlage weitergeleitet.

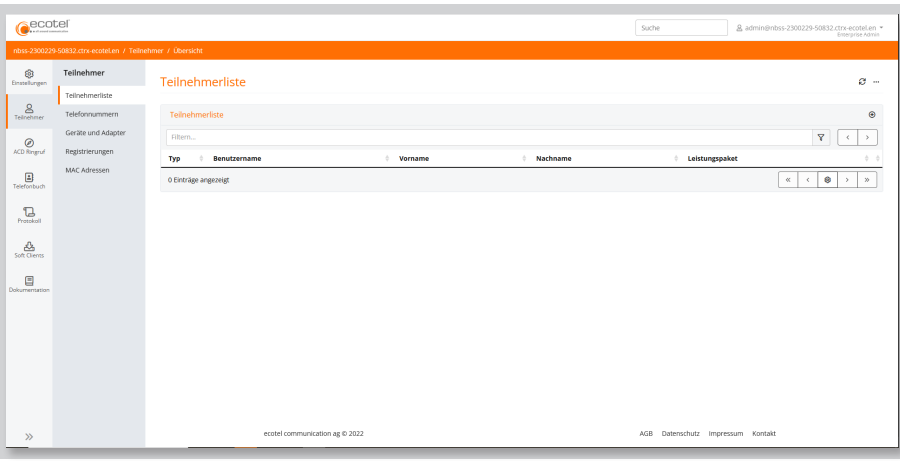

## Gut zu wissen:

Der Menüpunkt »Dokumentation« enthält ein Handbuch & weitere Anleitungen zur Konfiguration der Cloud-Telefonanlage.

## www.ecotel.de